# **Überstunden in den Saldo gutschreiben**

Sollen Überstunden eines Mitarbeiters in den Saldo gutgeschrieben werden, ist dies durch den **[Korrektur-](https://personalwolke.at/daisy/personalwolke-default/Time-Base/Administration/Zeitwirtschaft/ta_correctionClient$Base.cact.html)[Client](https://personalwolke.at/daisy/personalwolke-default/Time-Base/Administration/Zeitwirtschaft/ta_correctionClient$Base.cact.html)** <sup>1</sup>möglich.

Sie finden den Korrektur-Client in Ihrem Menübaum unter "Administration" --> "Zeitwirtschaft" --> "Korrektur-Client".

NOTIZ

Da die Tagesansichten individuell parametrierbar und kundenspezifisch sind, empfehlen wir Ihnen diese Änderungen mit Ihrem Consultant durchzuführen. Wir helfen Ihnen dabei gerne weiter.

# **Grundsätzliches zur Mehrstundenbewertung**

Im "Stammkonto des Mitarbeiters" - Register "Einstellungen" sollen zu Beginn folgende Parameter zur Mehrstundenbewertung eingestellt werden.

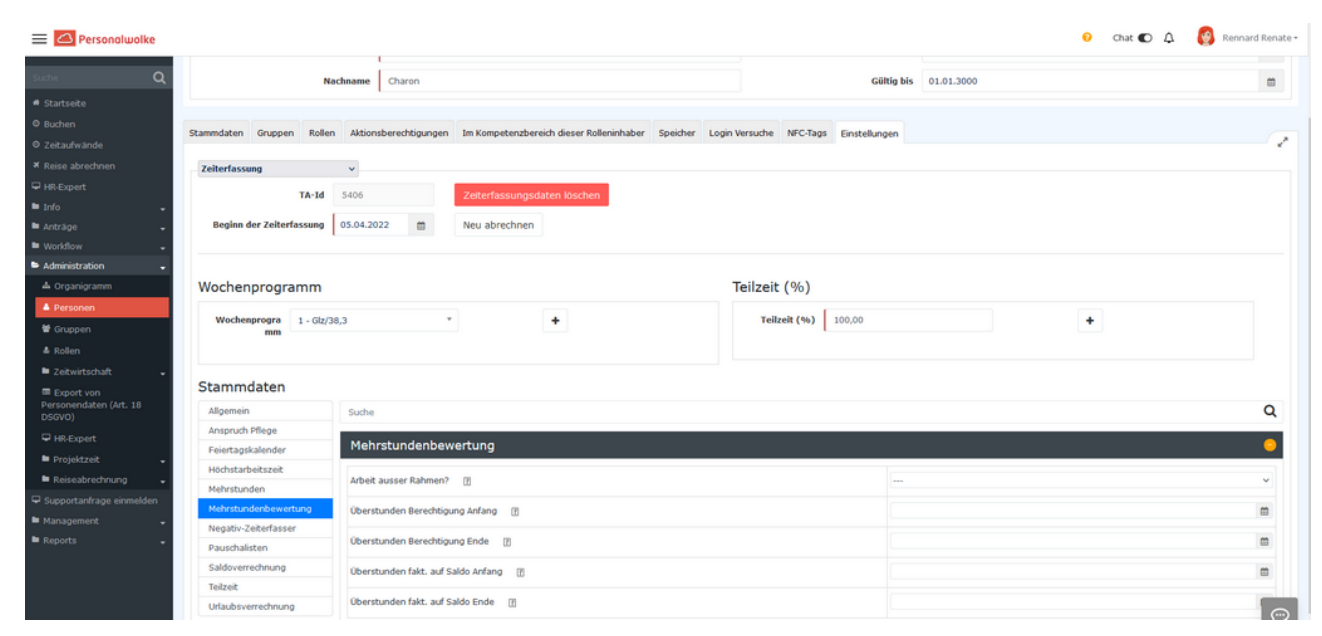

#### • **Arbeit ausser Rahmen**

Diese Option legt fest, ob der betreffende Mitarbeiter berechtigt ist, Mehrleistung außerhalb der Rahmenzeit zu erbringen. Wird Mehrleistung außerhalb der Rahmenzeit nicht zugelassen, aber dennoch verrichtet, wird die Zeit, die außerhalb der Rahmenzeit liegt, als unbewertete Zeit ausgewiesen, welche wieder geltend gemacht werden muss.

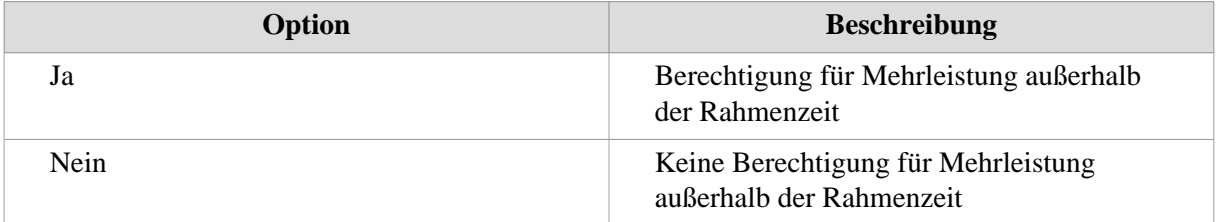

*Beispiel:*

*Ist die Mitarbeiterin Claudia Charon berechtigt, Mehrleistungen außerhalb der Rahmenzeit zu erbringen, so werden seine 2 zusätzlichen Stunden außerhalb der Rahmenzeit normal ihrem Stundensaldo gutgeschrieben. Ist sie allerdings nicht berechtigt, Mehrleistung außerhalb der Rahmenzeit zu erbringen, werden ihr diese 2 Stunden gekappt und vorerst nicht ausgewiesen. Claudia Charon muss folglich einen Antrag auf Mehrarbeit außer Rahmen stellen. Wird dieser* *Antrag vom Vorgesetzten genehmigt, so werden die zuvor unbewerteten Stunden ihrem Saldo je nach Zeitprogramm gutgeschrieben.*

# • **Überstunden Berechtigung Anfang**

Hier wird das Datum eingegeben, ab welchem die Berechtigung für Überstunden für den betreffenden Mitarbeiter gilt. Dies bedeutet das geleistete Überstunden in den Überstunden Konten bleiben und somit mit dem festgelegten Überstundenfaktor ausbezahlt werden können.

#### WARNUNG

Diese Option setzt die Berechtigung für "Arbeit außer Rahmen" voraus!

## • **Überstunden Berechtigung Ende**

Hier wird das Datum eingegeben, bis zu welchem die **Berechtigung für Überstunden** für den betreffenden Mitarbeiter gilt.

#### WARNUNG

Diese Option setzt die Berechtigung für "Arbeit außer Rahmen" voraus!

## • **Überstunden fakt. auf Saldo Anfang**

Entscheidet das Unternehmen sich dazu, Überstunden nicht auf einem speziellen Konto, sondern mit einem gewissen Faktor multipliziert (z.B. x 1.5) direkt dem Zeitsaldo gutzuschreiben, ist diese Einstellung relevant. Hier wird das Datum festgelegt, ab welchem eine faktorisierte Gutschrift der Überstunden auf dem Zeitkonto erfolgen soll.

WARNUNG

Wirkt nur bei bestehender Überstundenberechtigung!

## • **Überstunden fakt. auf Saldo Ende**

Hier wird das Enddatum festgelegt, bis zu welchem eine faktorisierte Gutschrift der Überstunden auf dem Zeitkonto erfolgen soll.

#### WARNUNG

Wirkt nur bei bestehender Überstundenberechtigung!

1. https://personalwolke.at/daisy/personalwolke-default/Time-Base/Administration/Zeitwirtschaft/ta\_correctionClient \$Base.cact.html